# **Seamer and Irton CP School – Computing (H.Griffiths)**

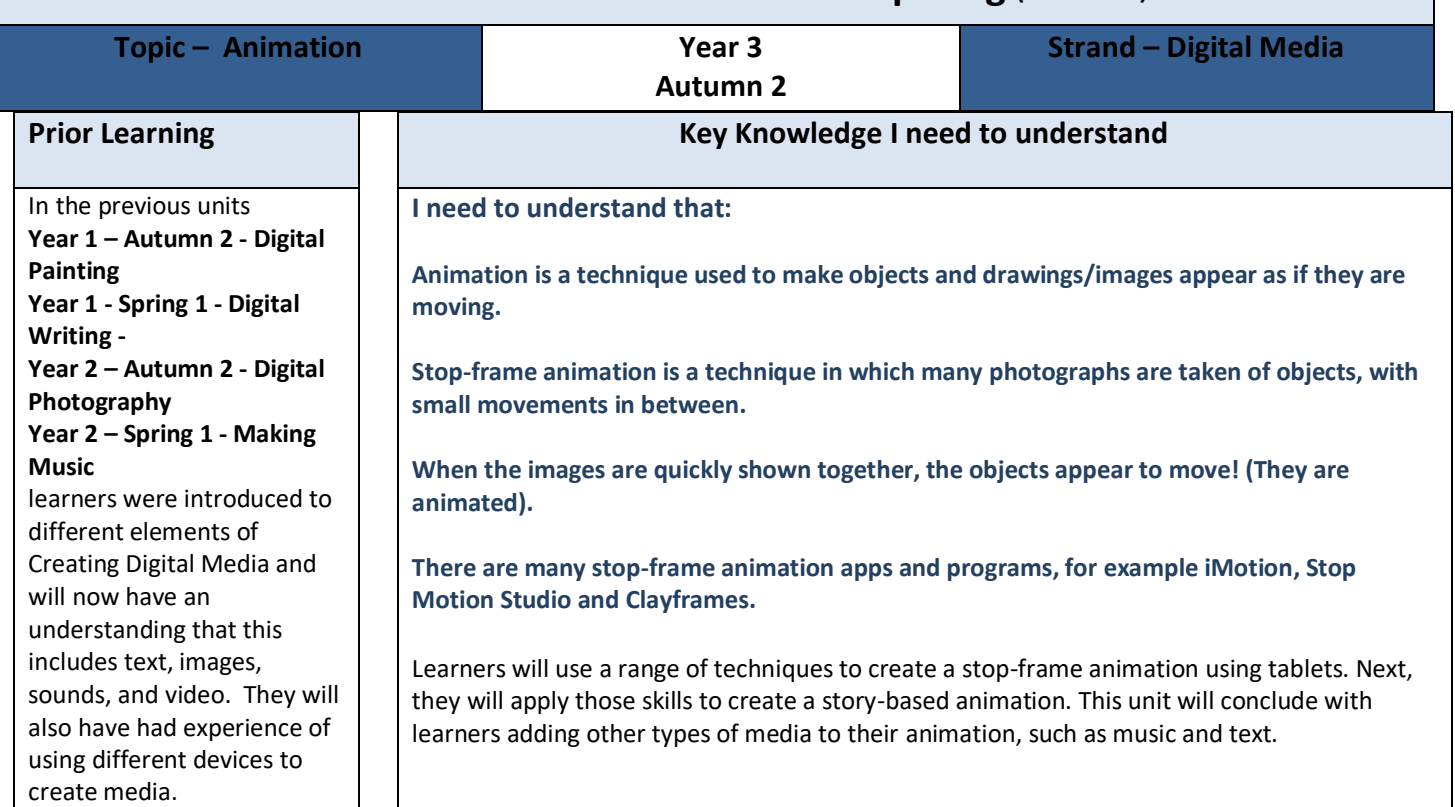

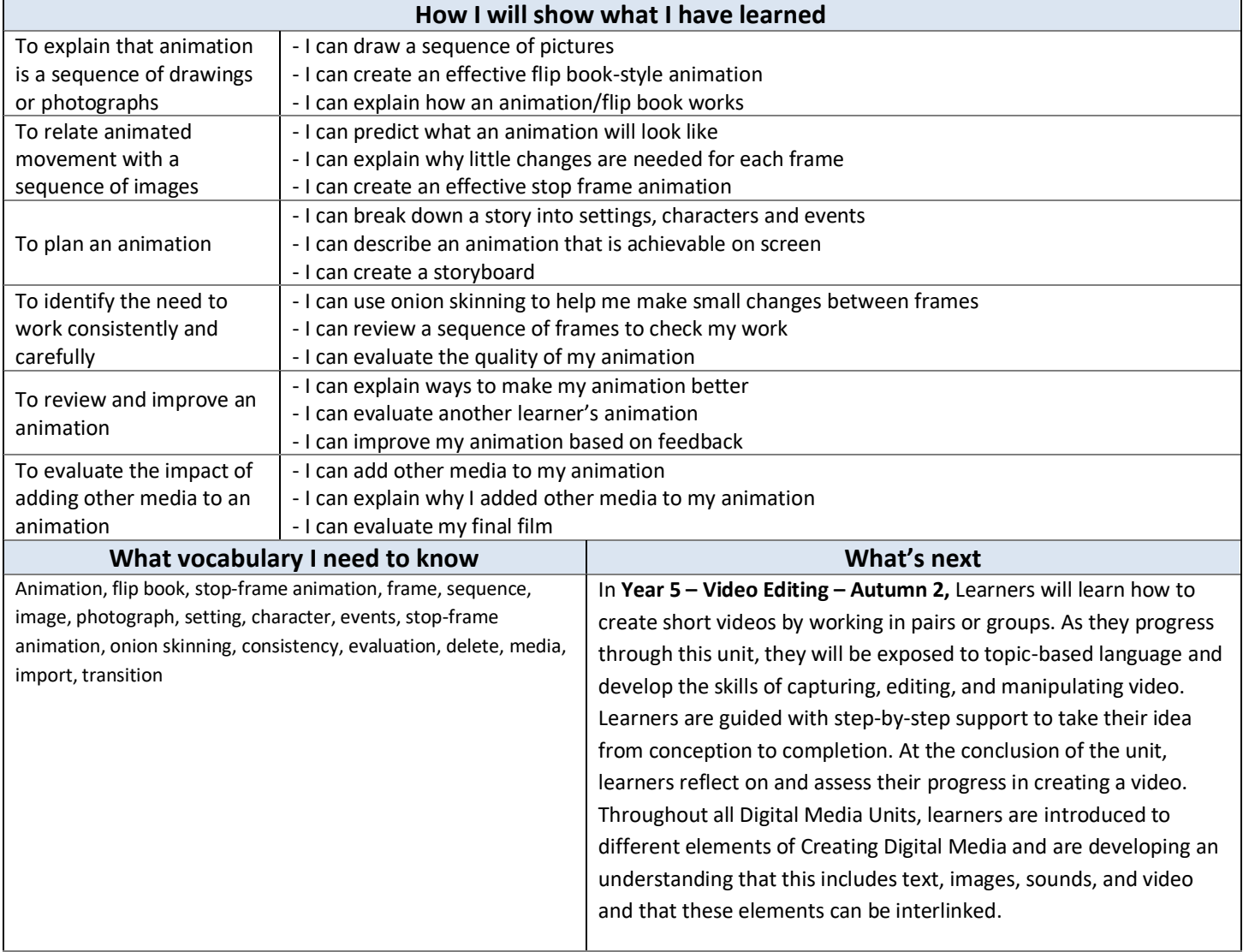

## **Assessment**

### **[National Curriculum](https://www.computingatschool.org.uk/data/uploads/primary_national_curriculum_-_computing.pdf) Computing links**

- Select, use and combine a variety of software (including internet services) on a range of digital devices to design and create a range of programs, systems and content that accomplish given goals, including collecting, analysing, evaluating and presenting data and information
- use technology safely, respectfully and responsibly; recognise acceptable/unacceptable behaviour; identify a range of ways to report concerns about content and contact.

### **Cross Curricular links**

#### **Literacy links**

- Pupils should be taught to draft and write in narratives, creating settings, characters and plot
- Pupils should be taught to proof-read for spelling and punctuation errors

### **Assessment**

**Formative assessment** opportunities are provided throughout each of the lesson plan documents.

**Summative assessment** – the assessment rubric document should be used to assess student's work in lessons 3 and 6. The rubric should be completed digitally and stored in individual pupil folders and then used alongside teacher judgement to complete ScholarPack.

<https://teachcomputing.org/curriculum/key-stage-2/creating-media-animation>

### **Online Safety**

### **[Education for a Connected World links](https://assets.publishing.service.gov.uk/government/uploads/system/uploads/attachment_data/file/683895/Education_for_a_connected_world_PDF.PDF)**

### **Managing online information**

- I can use key phrases in search engines.
- I can use search technologies effectively.

### **Copyright and ownership**

- I can explain why copying someone else's work from the internet without permission can cause problems.
- I can give examples of what those problems might be.
- When searching on the internet for content to use, I can explain why I need to consider who owns it and whether I have the right to reuse it.
- I can give some simple examples.
- I can give examples of content that is permitted to be reused.
- I can demonstrate the use of search tools to find and access online content which can be reused by others.

### **Teacher Subject Knowledge**

This unit uses screenshots from iMotion which is an iPad app, but you could also use 2animate on PurpleMash. Please see the 'Using Purple Mash to Teach the NCCE Units of Work' document available on PurpleMash to support if required.

Teachers will need to understand that animations are a series of still images stitched together to create a motion video. Animations can be created using on-screen or off-screen (flipbooks) images. Teachers need to understand how to create a simple flipbook and how to use software to create an on-screen animation (support is provided in the lessons). Teachers will need to have an understanding of using their chosen software. Within the software, teachers will need to be aware of how to take images, 'onion skinning' (showing a part transparent photo to demonstrate the previous frame to make small movements more consistent), deleting frames and saving.

Contains material created by the Raspberry Pi Foundation licensed under the [Open Government Licence](http://www.nationalarchives.gov.uk/doc/open-government-licence/version/3/)  [v3.0](http://www.nationalarchives.gov.uk/doc/open-government-licence/version/3/) and published at [teachcomputing.org,](http://teachcomputing.org/) part of the National Centre for Computing Education funded by the Department for Education and run by STEM Learning, the Raspberry Pi Foundation and BCS, The Chartered Institute for IT.